# **Patlak [32|64bit]**

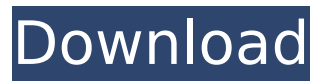

#### **Patlak Crack+ Registration Code Free Download [32|64bit] [2022-Latest]**

"The Patlak graphical method has been developed by Kuhnert et al. (1974), and the PATLAK software (Caravan et al., 1998) is available on the PETcom web site ( for easy use. There are many references regarding this method, ranging from the original paper (Kuhnert et al., 1974) to the recently published book (Caravan et al., 2003). The basic input is the Gjedde-Patlak plot of the SUV against the time of the reference region (TAC) in the tracer concentration and the reference region (target region) in the tracer time course. To compute the Ki, the Patlak plot is extended into the time direction by application of the Patlak equation, and a linear fit is performed to the resulting

#### **Patlak With License Code**

patlak is a small, simple, very easy to use application specially designed to help you calculate the influx (uptake) rate constant Ki (ml/(min\*ml)) as slope of the Gjedde-Patlak plot from regional PET time-activity curves (TACs). Here are the parameters to adjust:  $\cdot$  Tissue TAC file  $\cdot$  Name of plasma file OR reference region name in TAC file · Start and end times for linear fit (min)  $\cdot$  Result file (existing file is overwritten) patlak is a small, simple, very easy to use application specially designed to help you calculate the influx (uptake) rate constant Ki (ml/(min\*ml)) as slope of the Gjedde-Patlak plot from regional PET time-activity curves (TACs). Here are the parameters to adjust: · Tissue TAC file · Name of plasma file OR reference region name in TAC file · Start and end times for linear fit (min) · Result file (existing file is overwritten) intracellular ChartDirector is a software utility designed to create, edit and view PET radio-graphic images. ChartDirector is a powerful and easy to use tool which is made available to the PET community by the Department of Nuclear Medicine at the University of British Columbia. At UBC, ChartDirector is freely available to all UBC faculty, staff and students. However, it is not recommended for use by non-UBC users. intracellular is a powerful data acquisition and analysis software for PET. intracellular is designed to aid PET image creation, post-processing, and analysis. It is not, nor is it meant to be, a plug-in for another imaging software package. intracellular is designed to operate within the context of the Inventor software environment. Prowler is a program designed for processing and analysis of PET data. Prowler provides fundamental analytic capabilities for the handling of volumes, datasets, and images, either acquired in GRIP

format or using other PET acquisition systems. Prowler is intended to be used in an independent manner. Its analysis engine operates within a graphical user interface (GUI) environment. Prowler is a program designed for processing and analysis of PET data. Prowler provides fundamental analytic capabilities for the handling of volumes, datasets, and images, either acquired in GRIP format or using b7e8fdf5c8

### **Patlak Crack +**

Calculate the influx/uptake rate constant (kI) and the distribution volume (Ve) from the Gjedde-Patlak plot. · Single VOI (i.e., one ROI) can be drawn using mouse and click on ROI button or by drawing ROI manually. · One ROI of any shape can be selected and the input function can be created using easy button (button on the top right of the figure). · VOI or ROI can be saved in the result file by clicking on save button. · Option for voxel wise sampling of all VOIs can be used. · Options to either use whole VOI or VOI mean can be selected. · Calculate kinetic parameters can also be done using single ROI or VOI mean. · The input function (rate vs. time) can be selected by clicking on radio button on the right side of figure. User can select multiple ROIs to be calculated using radio button on the right side of figure. · User can select multiple ROI mean to be calculated using radio button on the right side of figure. · User can select result file name to save or overwrite to the existing file. · Finally; return to the main menu and exit [Semiquantitative analysis of spermine content in human sperm cells]. A semiquantitative analysis of sperm spermine content was performed in 68 fertile and oligozoospermic volunteers. A good correlation was found between the volume of spermine-containing spermatozoa in the samples and the spermine content, expressed in mg, with a coefficient of 0.81 ( $r = 0.78$ , p less than 0.001). Exclusion of pathological specimens from this analysis did not influence the validity of the observed correlation. Analyses of the 24-hour urine specimens of the patients with decreased spermine content revealed normal spermine excretion. Using average or median spermine excretion values, a classification of the patients was performed according to their seminal spermine content. On the basis of the average values (a cut-off level was set at 67 mg/10,000 sperm cells, ROC-curve parameters were calculated for this cut-off level. With a sensitivity of 96.7% and a specificity of 92.6% this classification was more precise than a classification based on the median values. It is concluded that the semiquant

#### **What's New In?**

Calculate Ki by a linear fit of a target tissue time activity curve (TAC) to the reference region activity curve. Create a double precision matrix (double\*) and populate it with numbers from the input data file. Use the same matrix for the calculation of Ki. Write the output for each matrix in the corresponding file. Example (6): calculate Ki of 11C-CGP12177 in rat brain. Example (4): Calculate the Ki for 11C-CGP12177 in rat brain. pathlak is downloadable from Usage: Select the input file and adjust the desired parameters in the display. To calculate Ki for 11C-CGP12177, an input TAC file for 5min after the tracer is delivered in rat brain must be provided. Output The output is written in a result file. patlak may overwrite a previously defined output file. \*patlak can only be used for input data of continuous activity files. Example: an input data file with parameters and an output result file: input data: 60 -StartTime 60 -EndTime 11C-CGP12177 Rat brain TAC (3 min) 3.3 -StartTime 20.0 -EndTime 11C-CGP12177 Rat plasma TAC (3 min) 3.3 -StartTime 20.0 -EndTime Example: It is assumed that a brain TAC file and a plasma TAC file are previously defined as input data ( 1.5 min input file with parameters in the displayed plot): hysi.R: #! R library(patlak) data1

## **System Requirements:**

Reviewing the game's minimum system requirements is a bit like picking a favourite child: you love them all equally. We therefore can't actually recommend a specific minimum system spec. We can, however, say that it should handle the game as it was designed. The following are the minimum system requirements for the game as it is presented to you: Program/ OS: Windows 7 SP1 (or Windows 8.1) Processor: AMD or Intel Core i3, i5, i7, i9 RAM: 8 GB

<http://bariatric-club.net/?p=29377>

[https://slicecreativenetwork.com/sites/default/files/webform/password](https://slicecreativenetwork.com/sites/default/files/webform/password-vault.pdf)[vault.pdf](https://slicecreativenetwork.com/sites/default/files/webform/password-vault.pdf)

[https://groups.oist.jp/ja/system/files/webform/22580/jumps\\_letter of](https://groups.oist.jp/ja/system/files/webform/22580/jumps_letter of agreement/marmdar531.pdf) [agreement/marmdar531.pdf](https://groups.oist.jp/ja/system/files/webform/22580/jumps_letter of agreement/marmdar531.pdf)

[https://zolli.store/wp-content/uploads/2022/07/Karen\\_039s\\_Recycler\\_.pdf](https://zolli.store/wp-content/uploads/2022/07/Karen_039s_Recycler_.pdf) [https://sbrelo.com/upload/files/2022/07/4iijcucByeuNtBzKUNoU\\_04\\_cd653](https://sbrelo.com/upload/files/2022/07/4iijcucByeuNtBzKUNoU_04_cd653dbaedd19df6dac89a021e738f05_file.pdf) [dbaedd19df6dac89a021e738f05\\_file.pdf](https://sbrelo.com/upload/files/2022/07/4iijcucByeuNtBzKUNoU_04_cd653dbaedd19df6dac89a021e738f05_file.pdf)

<https://wakelet.com/wake/nVEHYo3e6zxx60vLDp4z0>

<https://weddingdaypix.com/orandy-screen-capture-crack-x64-latest-2022/> <https://rememberancebook.net/ivybackup-crack-activation-code/>

<https://sellandbuyitsolution.com/wp-content/uploads/2022/07/golumin.pdf> [https://www.kingswaycommunity.com/sites/default/files/webform/resumes](https://www.kingswaycommunity.com/sites/default/files/webform/resumes/Mars-Rovers-Raw-Data-Browser.pdf) [/Mars-Rovers-Raw-Data-Browser.pdf](https://www.kingswaycommunity.com/sites/default/files/webform/resumes/Mars-Rovers-Raw-Data-Browser.pdf)

[http://www.ubom.com/upload/files/2022/07/uL5gfGGMGyrxDZU6Ho6F\\_04\\_](http://www.ubom.com/upload/files/2022/07/uL5gfGGMGyrxDZU6Ho6F_04_ea530f88343c17e292473e36388a2365_file.pdf) [ea530f88343c17e292473e36388a2365\\_file.pdf](http://www.ubom.com/upload/files/2022/07/uL5gfGGMGyrxDZU6Ho6F_04_ea530f88343c17e292473e36388a2365_file.pdf)

[https://wakelet.com/wake/8Gwxe\\_le6bss0CUJleDXC](https://wakelet.com/wake/8Gwxe_le6bss0CUJleDXC)

<https://fennylaw.com/cyberfox-21-90-0007-download/>

<https://mevoydecasa.es/aol-instant-messenger-aim-with-key/>

<https://wmich.edu/system/files/webform/HOTLLAMA-Media-Player.pdf> [https://www.tailormade-](https://www.tailormade-logistics.com/sites/default/files/webform/rosmyrr981.pdf)

[logistics.com/sites/default/files/webform/rosmyrr981.pdf](https://www.tailormade-logistics.com/sites/default/files/webform/rosmyrr981.pdf)

<https://wakelet.com/wake/ca8yuiFFYtW26iQMxrvOL>

<https://eurasianhub.com/wp-content/uploads/2022/07/Artistry-1.pdf>

[http://www.barberlife.com/upload/files/2022/07/AbjaMfDBpAH96i3J6ZPz\\_0](http://www.barberlife.com/upload/files/2022/07/AbjaMfDBpAH96i3J6ZPz_04_f1c6567cae3fc2acb4cfe9ff928cfef1_file.pdf) [4\\_f1c6567cae3fc2acb4cfe9ff928cfef1\\_file.pdf](http://www.barberlife.com/upload/files/2022/07/AbjaMfDBpAH96i3J6ZPz_04_f1c6567cae3fc2acb4cfe9ff928cfef1_file.pdf)

<http://colombiasubsidio.xyz/?p=11885>